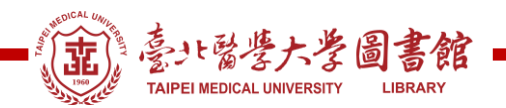

# **如何查詢各項 SDG 之關鍵字:SciVal 查詢方式**

#### **【提醒】**

- 1. SciVal 使用限定校園 IP 範圍內
- 2. 若在校園外使用,請設定校外連線
- 3. 可從圖書館電子資源系統中查詢並連入 SciVal 或直接輸入 <https://www.scival.com/>

#### **步驟一:申請帳號**

此系統帳號與 Scopus 資料庫個人帳號一樣,若有,可免申請, 若需要申請,建議使用北醫體系信箱申請

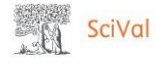

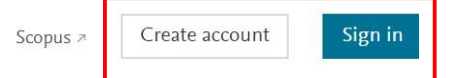

# Welcome to SciVal

SciVal provides access to the research performance of over 20,200 research institutions and their associated researchers, from 231 nations worldwide.

Don't have access? Request a consultation a

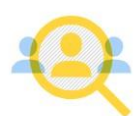

Find Find collaborators to spur innovative solutions to complex problems.

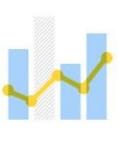

Demonstrate Demonstrate my impact for promotion and funding applications.

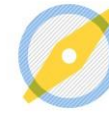

**Discover** Discover relevant crossdisciplinary areas of research.

"Elsevier's suite of research solutions empowers our researchers with rich data."

> Vitaly Bagan  $\pm$  of Dhurian

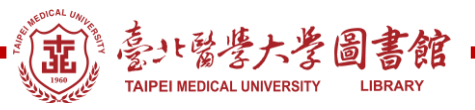

## **步驟二:登入後,請點選"Trends"**

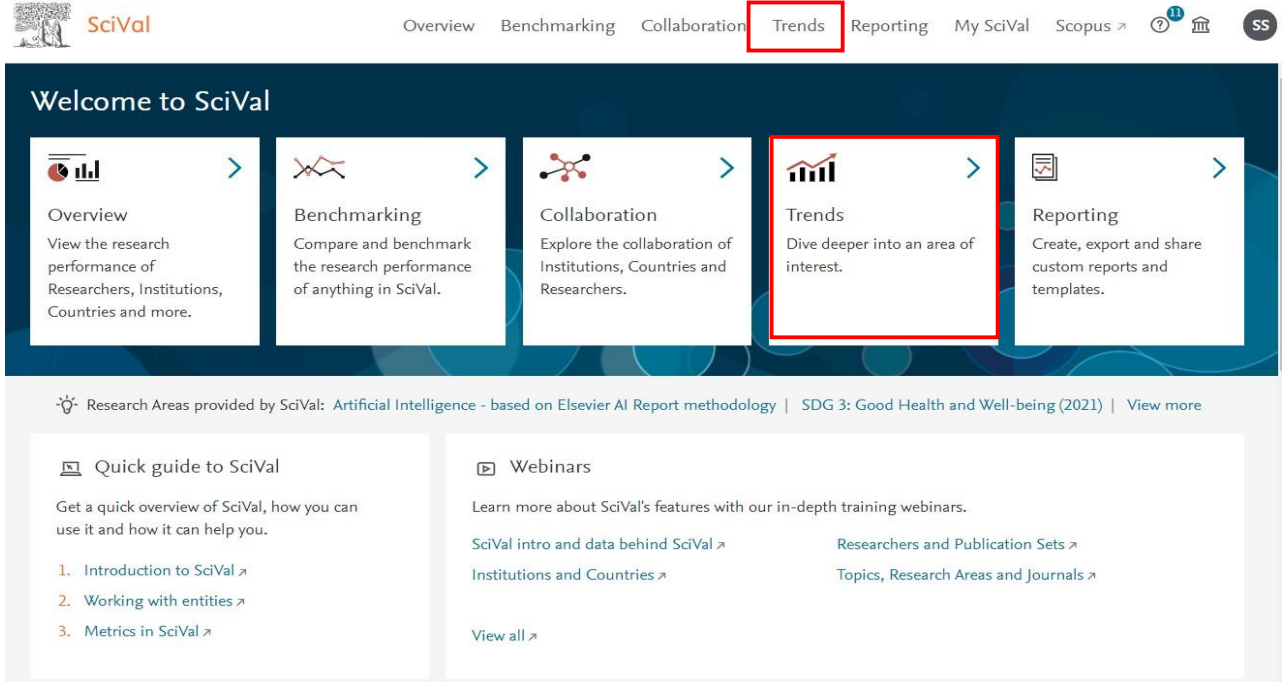

#### **步驟三:點選左側下方的"Add new"**

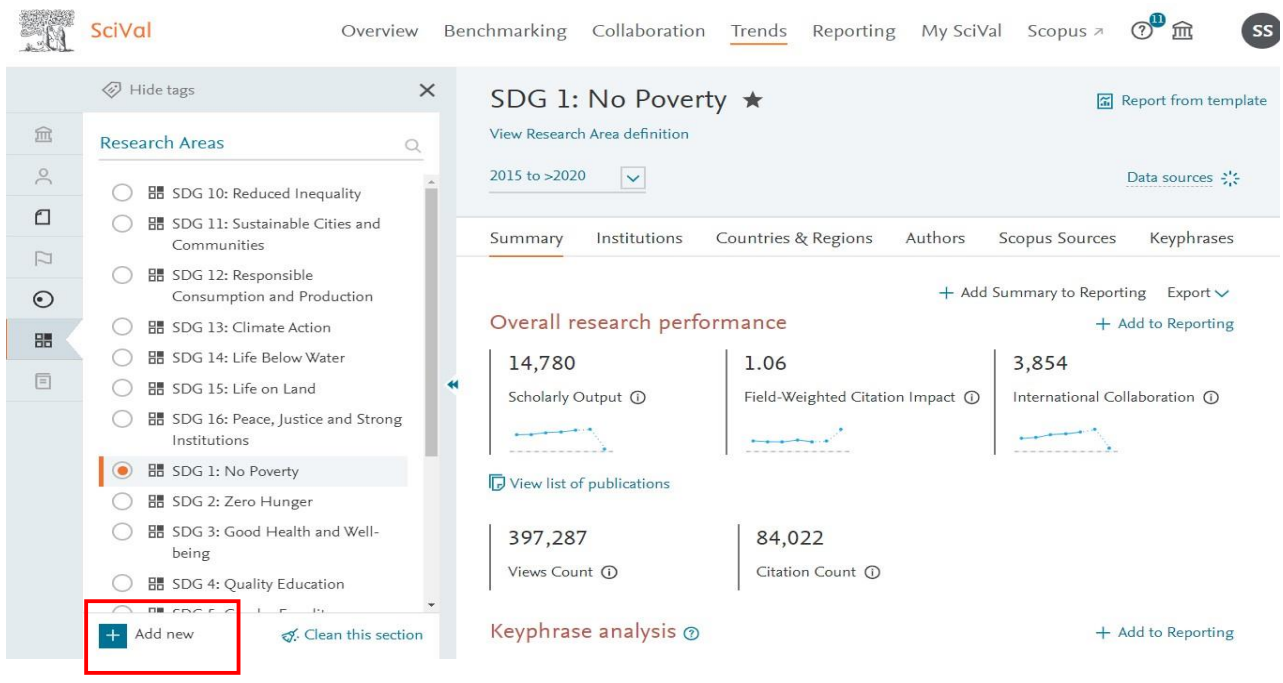

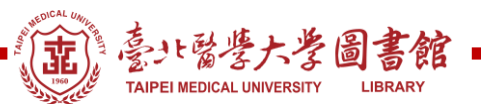

## **步驟四:輸入"SDG",選擇要查看的項目,舉例 SDG1,每次僅能選擇一項,若須查其他 項目,則重複此步驟即可。** 註:請選擇有(2021)為最新資料

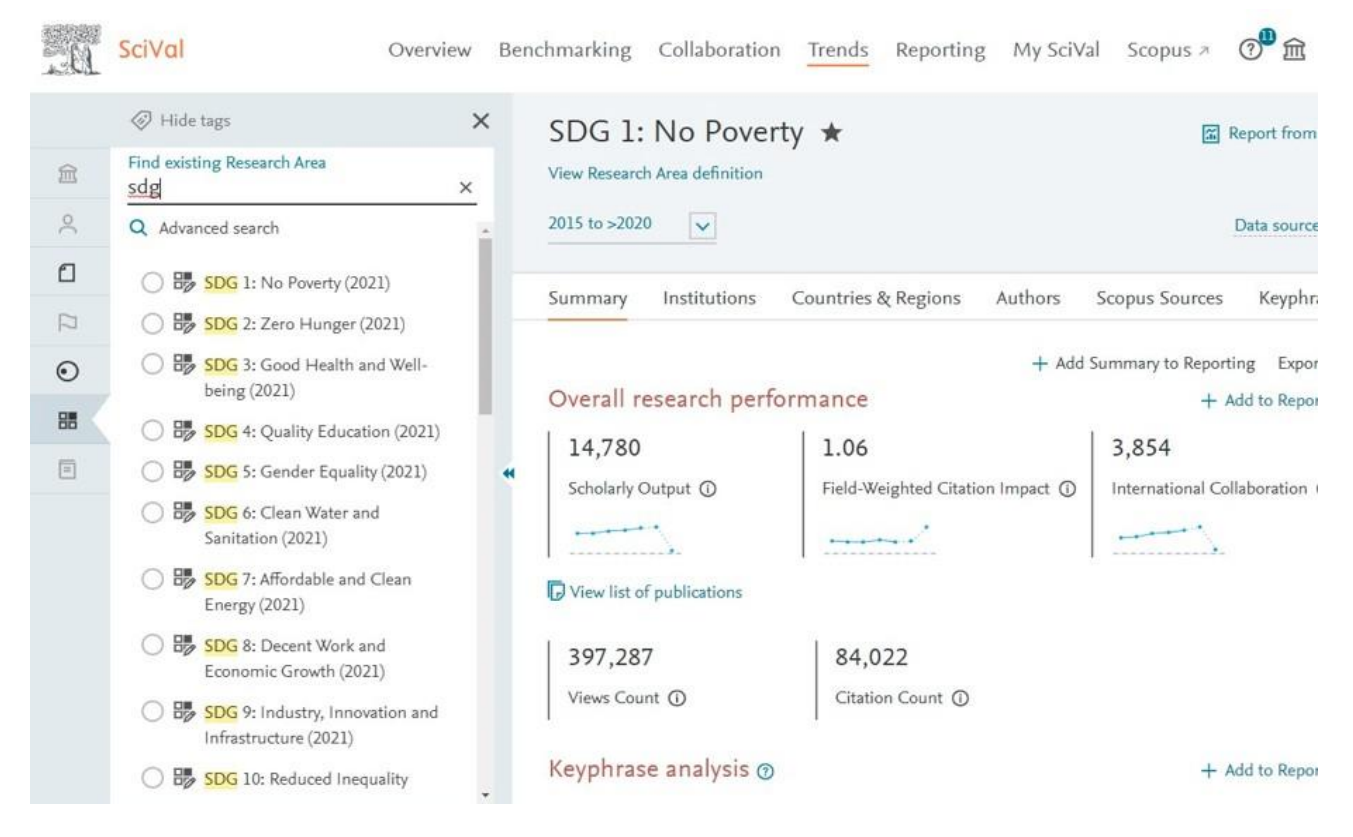

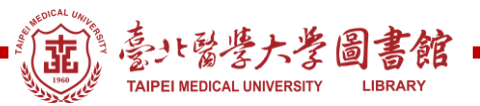

#### **Scival** Benchmarking Collaboration Trends Overview Reporting My SciVal Scopus > SDG 1: No Poverty (2021) ★ View Research Area definition 血  $\beta$ 2015 to >2020  $\ddot{\phantom{0}}$  $\Box$ Keyphrases Summary Institutions Countries & Regions Authors Scopus Sources  $\Box$ Keyphrases  $+$  Add to Re  $\odot$ Top 50 keyphrases by relevance, based on 82,921 publications | Learn about keyphrase calculations a 0 Keyphrase color legend: declining A A A growing (2015-2019) Select all | Reset  $\overleftrightarrow{\mathbf{x}}$  Top contributors  $\mathcal N$  Chart  $\overline{D}$ **D** Poverty View: Scholarly Output  $\overline{\smash{\vee}}$  by year Income Inequality 7,000 n Food Security  $\Box$ Health Insurance 6,000 Scholarly Output (total value) П Microfinance 5,000 Socioeconomic Factor F 4,000 Π Public Policy 3,000 n Income 2,000 П Financial Inclusion Poverty Alleviation  $1.000$

### **步驟五:年代可自選,點選"Keyphrases"即可知道該 SDG 之關鍵字,建議使用前 20 項 關鍵字即可。**